# **PEP-1-1**

# **A USER GUIDE**

# **April 2012**

Véronique Robichaud <sup>1</sup> André Lemelin <sup>2</sup> Hélène Maisonnave <sup>3</sup> Bernard Decaluwé <sup>4</sup>

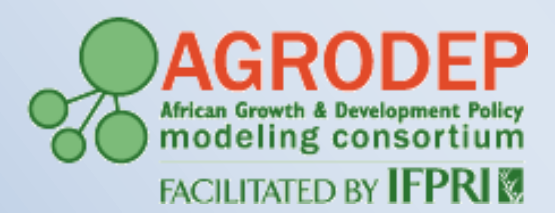

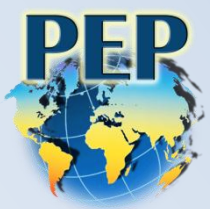

*This work is a joint effort between IFPRI and PEP in the context of the AGRODEP project, and the authors acknowledge the financial support of the AGRODEP project.*

1 CIRPÉE et PEP, Université Laval, Québec

- 2 Centre INRS-UCS, Université du Québec, Montréal
- 3 CIRPÉE et PEP, Université Laval, Québec
- 4 Département d'économique, Université Laval, Québec

# **1 Introduction**

The PEP-1-1 model (1 period  $-1$  country) is the first major output of a project that emerged spontaneously from the long-standing association between the co-authors. We propose a static computable general equilibrium (CGE) model designed for the study of a national economy and intended to be an operational tool for PEP Network researchers and other users. With it, researchers will be able to develop a relatively standard model, and easily apply it to their country, whatever the particular structure of their social accounting matrix (SAM).

The objective of this paper is to present the different steps a user should follow to apply this particular model to a given country. It is intended for researchers who already have some background in general equilibrium and GAMS and who have in hand a balanced SAM.

The reader interested in the complete documentation of PEP-1-1, the underlying economic assumptions, functional forms, calibration procedures, mathematical structure and derivation should refer to *The PEP Standard Computable General Equilibrium Model: single-country, Static Version* (Version 2.0) (Decaluwé, Lemelin, Robichaud and Maisonnave – hereafter DLRM, 2012). The present document does not replace DLRM, which, in our view, should be read by the user before this one.

# **2 General overview**

The present model differs significantly from Decaluwé, Martens and Savard's (2001) EXTER model, which has been used extensively in the past by network researchers who had been trained in one of the many modeling « Schools » held over the years in many parts of the world. In many respects, the PEP-1-1 model is richer than the more pedagogical EXTER. First, the PEP-1-1 model distinguishes several categories of workers and of capital. Also, PEP-1-1 is capable of taking into account a broader set of tax instruments, and it models all possible transfers between institutions (agents). Moreover, the aggregate output of each industry consists of several products, consistent with rectangular input-output tables. Finally, the GAMS code has been written in a general form, thanks to the use of sets. This will facilitate the application of PEP-1-1 to variously aggregated SAMs, by means of a few simple steps to make the SAM directly readable into the GAMS program.

The user should know beforehand that PEP-1-1 standard model is not designed to take the following situations into account.

- Industries that solely rely on value added (no intermediate consumption) or on intermediate consumption (no value added).
- Multiple trading partners.
- Re-exports.

The model is nonetheless readily modifiable to adapt it to any of the situations mentioned above and many others. But as a first step, we strongly suggest that the modeler does not depart from the standard structure proposed in this document. Only when the standard version runs properly should the user add additional features.

Before starting to read this document, the user should have in hands the PEP-1-1 GAMS code  $(PEP-1-1/V2_0.gms)$ , the model SAM it uses (SAM-V2 0.xls), and the SAM the user wishes to build her/his model on. The model SAM was elaborated for illustrative purposes and is entirely fictitious. In fact, the bulk of the work to be done in order to incorporate a SAM into PEP-1-1, is reformatting it using the same structure as the fictitious one. Once this is done correctly, only minor changes will need to be made to the GAMS code itself. We thus believe it is important to first review the accounts and flows in the fictitious SAM in order to put the real SAM the user wishes to use in the same format. As the present guide is intended to practitioners, we then suggest following the same sections as in the GAMS code.

# **3 SAM<sup>5</sup>**

A SAM is a snapshot of an economy, for a given year. It must be square because each account appears both as a row and as a column of the table: the account's income is registered in the corresponding row, and its expenditures in the corresponding column. The value in every cell of the matrix, therefore, is an expenditure for the corresponding column-account, and an income for the corresponding row-account. The SAM to be used as the basis of a CGE model must be balanced, meaning that, for each account, the sum of income from all sources must be exactly equal to the sum of expenditures.

The model SAM is presented in figure 1. The order in which the accounts are listed does not have to be followed; any order will do. In adapting his/her SAM to the format used in PEP-1-1, the user must however stick to the following guidelines:

- The user must build his/her SAM using Excel.
- Accounts in the SAM should be grouped into five main categories: factors of production, institutions (or agents), commodities, industries and accumulation.
- Each account must have two titles (both in rows and in columns): one representing the set of accounts to which it belongs, the other indicating which element it is in that set. In order to facilitate the integration of the SAM in the GAMS code, the user must use the exact same titles as the ones in the shaded areas of the first two rows and columns of figure 1. A particular account may be referred to using both the first- and second-level titles, with a period mark in between (ex.: L.USK or AG.HUP).
- Only flows appearing in the shaded areas of the fictitious SAM are taken into account in the PEP-1-1 model. Consequently, the matrix must be balanced when all non-shades areas are blank. Conversely, the real SAM to be used does not have to show values for every flow present in the fictitious one.

<sup>&</sup>lt;sup>5</sup> Figure F1 in DLRM presents the linkages between each cell of the fictitious SAM and the variables in the model.

The remainder of this section presents for each group of accounts the titles to be used and the flows the model can accommodate. For each subsection, income and expenditures appearing in the SAM are explained through two summary tables.

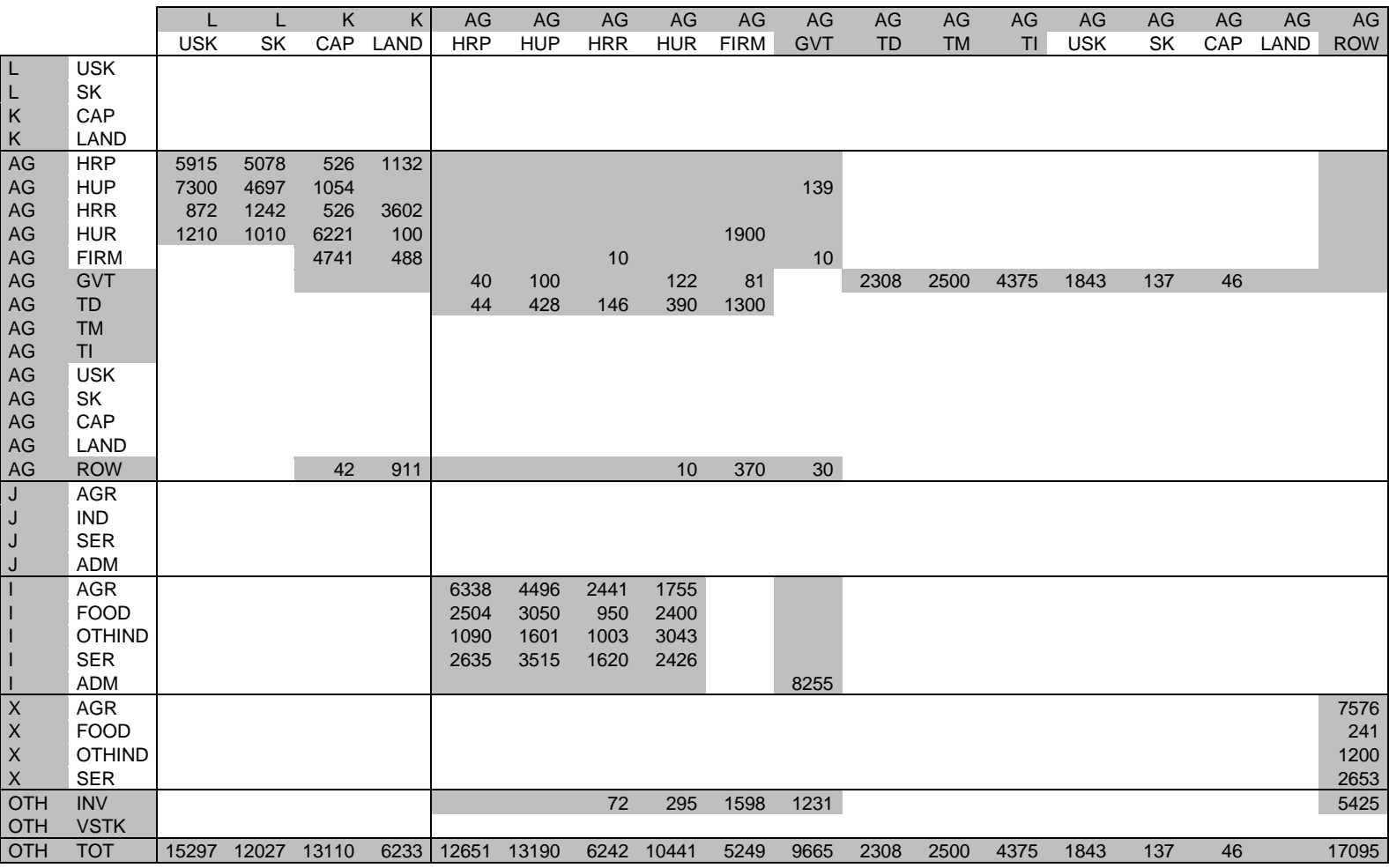

# **Figure 1: A fictitious SAM for PEP-1-1 v.2.0 (left panel)**

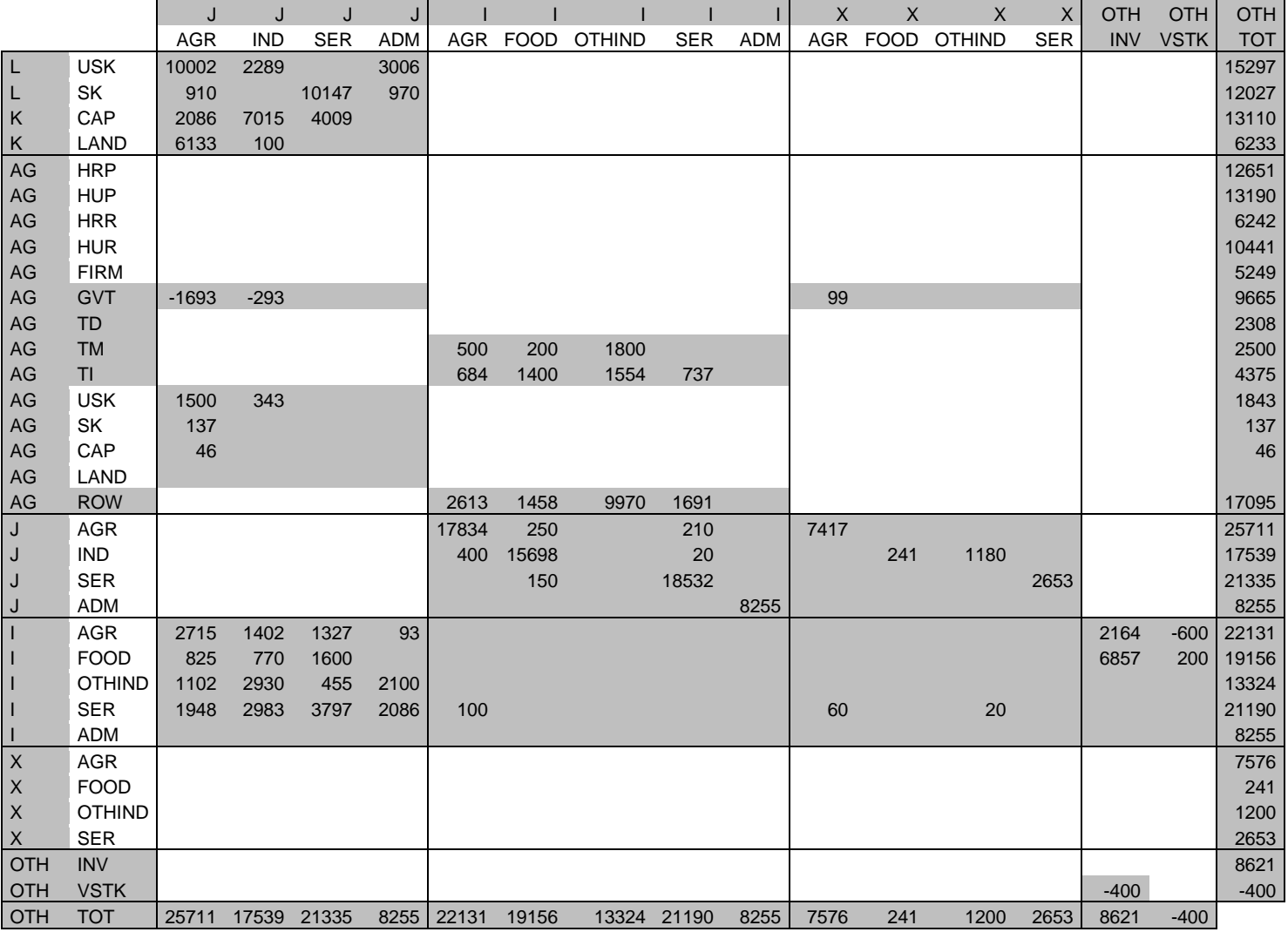

# **Figure 1: A fictitious SAM for PEP-1-1 v.2.0 (right panel)**

# **3.1 Factors of production**

*Sets: L – Labor; K – Capital* 

As mentioned previously, the PEP model can manage multiple types of workers and capital, although the model will run perfectly if there is only one element in each set. Labor is referred to in the model by set L. In the SAM, the first title that should appear on top of the columns and on the left of the rows for the labor accounts should therefore be L and any other title will imply changes in the GAMS code.

There must be at least one labor category. In our example, there are two types of labor which are called USK and SK. In adapting her/his own SAM, the user is free to use the element labels that are relevant given her/his data. The names of the elements must respect GAMS syntax and must be the same in row and in column.

The same rules apply to capital. The title for the set of accounts must be K, but the number of capital categories and their names are up to the modeler. In our example, there are two types of capital, CAP and LAND.

Both labor and capital receive income solely from the industries. The model will not accommodate any other income. It is not necessary that each industry uses every type of labor and capital; it can manage sectors that do not use capital, like the industry ADM in our example, as well as industries that do not use labor.

Labor income is distributed amongst the different types of households; no other agent can receive revenue from labor. On the contrary, all agents can receive income from capital.

**Figure 2: Factors of production – Income** 

|   |       | AGR                                            | חמו | SER                | ADM |
|---|-------|------------------------------------------------|-----|--------------------|-----|
|   | USK   | Wages paid by industry J to                    |     |                    |     |
|   | SK    | type L labor<br>Remuneration of type K capital |     |                    |     |
| Κ | CAP   |                                                |     |                    |     |
|   | I AND |                                                |     | paid by industry J |     |

**Figure 3: Factors of production – Expenditures** 

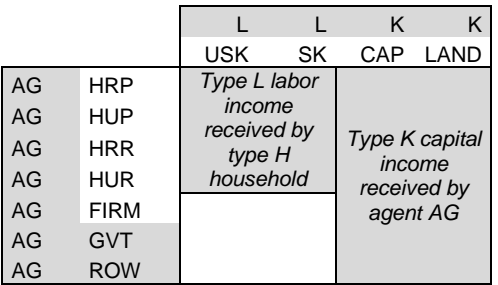

### **3.2 Institutions<sup>6</sup>**

*Set: AG – Agents* 

Institutions, or agents, are represented in the model by set AG. The first title for these accounts, both in rows and columns, should therefore be AG. There must be four types of agents: households, firms, government and the rest of the world.

#### **3.2.1 Households**

*Set: H – Households (subset of set AG)*

There can be several types of households but there needs to be at least one. In our fictitious SAM, there are four types of households named HRP, HUP, HRR and HUR. These acronyms are evocative of the following categories: rural poor, urban poor, rural rich and urban rich. These are the acronyms that are used in the standard PEP-1-1 GAMS code. It is therefore important that the user utilize the same acronyms in the SAM as he/she will use in the GAMS code. Of course, the names should be the same in rows and in columns.

Households may receive income from labor and capital, and in the form of transfers from other agents. They use their income to pay income taxes, make transfers to other agents, purchase commodities, and save.

#### **Figure 4: Households – Income**

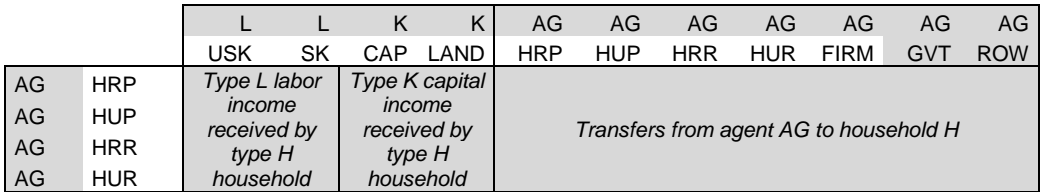

#### **Figure 5: Households – Expenditures**

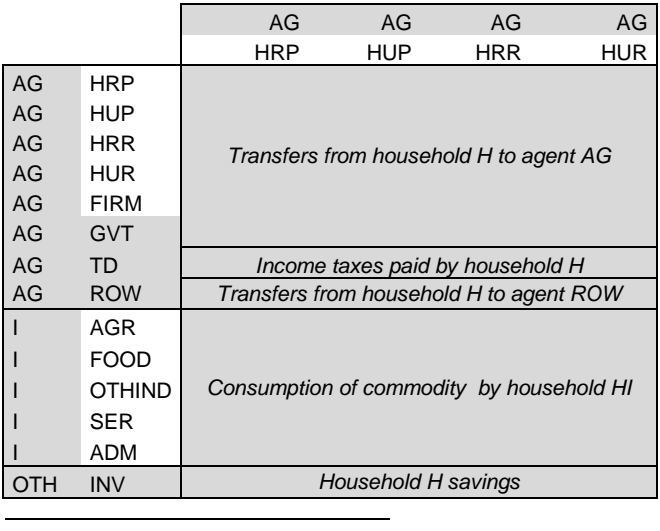

6 See Section 2 in DLRM for a complete description of the income and savings of each agent.

#### **3.2.2 Firms**

*Set: F – Firms (subset of set AG)*

As for the households, there needs to be at least one firm, and the model can manage multiple types of businesses. Here again, the number of firm categories will depend on data availability and on the structure of the user's SAM. In our example, there is only one firm, which is called FIRM.

Firms' income consists of capital income and transfers; they use it to pay direct taxes, make transfers to other agents, and save.

#### **Figure 6: Firms – Income**

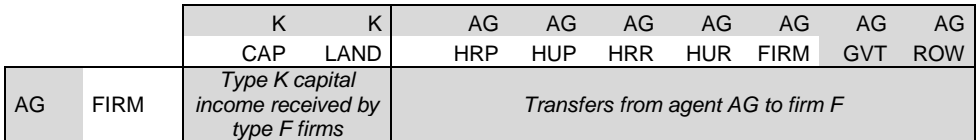

#### **Figure 7: Firms – Expenditures**

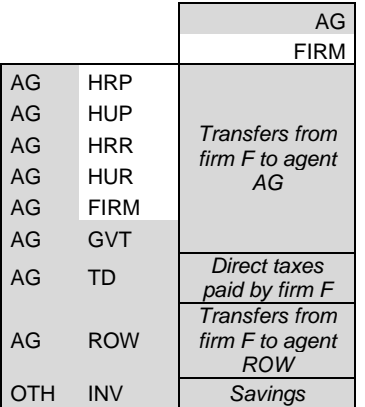

# **3.2.3 Government**

*Element GVT in set AG*

The model can only manage with a single government. In other words, it cannot deal with SAMs that show multiple government levels. To avoid having to modify the GAMS code, government should be called GVT.

Furthermore, as the model allows for multiple tax instruments, additional accounts should be created for the government. Here again, the titles for these accounts should stick to the ones used in the fictitious SAM.

- The government may receive money from households and firms in two different ways: through direct taxation and through transfers. The account AG.TD collects direct taxes, while transfers should appear directly at the intersection of row AG.GVT and columns representing households (AG.H) and firms (AG.F). The government will then receive the total amount of direct taxes collected from households and firms (total of row AG.TD), as shown at the intersection of row AG.GVT and column AG.TD.

- The government also collects taxes on imports. They are registered at the intersection of row AG.TM and commodity-account columns, labeled I. As for direct taxes, the sum of import duties collected on the different commodities (i.e. total of row AG.TM) is then paid to the government (intersection of row AG.GVT and column AG.TM).
- Account AG.TI represents the other indirect taxes collected on commodities sold locally. Similarly to AG.TM, account AG.TI receives its income from the different commodity accounts (columns labeled I), and the sum of indirect taxes (i.e. total of row AG.TI) is a source of income for the government (intersection of row AG.GVT and column AG.TI).
- Indirect taxes can also be applied on exports. Contrary to the three preceding types of taxes, they are not collected in a separate account, and they should appear at the intersection of row AG.GVT and of the exported commodity columns labeled X.
- Three types of taxes can be paid by productive activities (industries). Taxes on production should appear directly at the intersection of row AG.GVT and of columns representing the industries, labeled J.
- There can also be taxes paid by industries on their wage bills. These are collected from each industry by wage-bill tax accounts. These tax-collecting accounts belong to the agent category of accounts, labeled AG. To allow for the tax rates to vary according to the labor categories, there are as many wage-bill tax accounts as there are elements in set L. Hence, the intersection of row AG.USK and of columns J, will represent the taxes paid by industries on salaries paid to workers of type USK. The sum of each wage-bill tax row will then appear as an income for the government (intersection of row AG.GVT and columns AG.USK and AG.SK).
- The same mechanism applies to capital. The model considers taxes paid on the remuneration of capital by the productive activities. The user should add as many capitaltax accounts as there are types of capital, under the main first-level label AG. The taxes on the remuneration of capital appear under the industry columns, and the sum of taxes for each type of capital is then paid to the government.

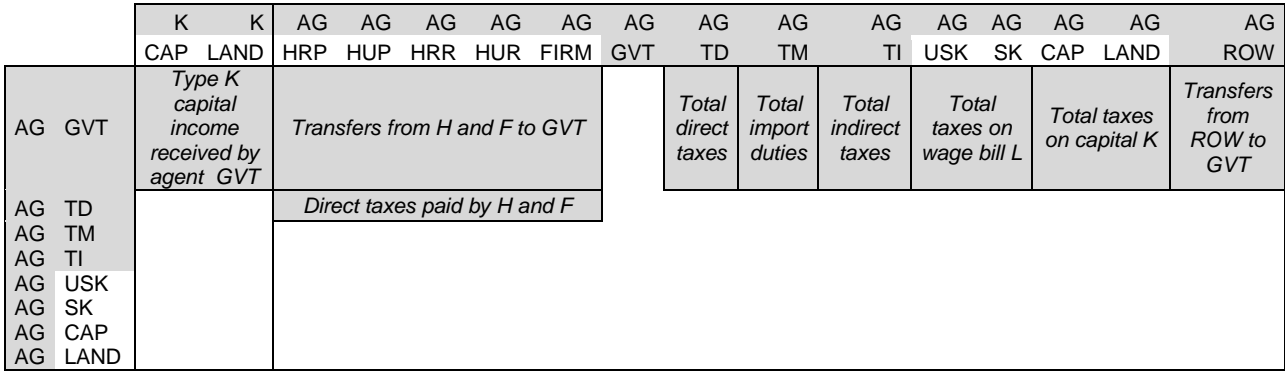

#### **Figure 8: Government – Income**

#### **Figure 8: Government – Income (continued)**

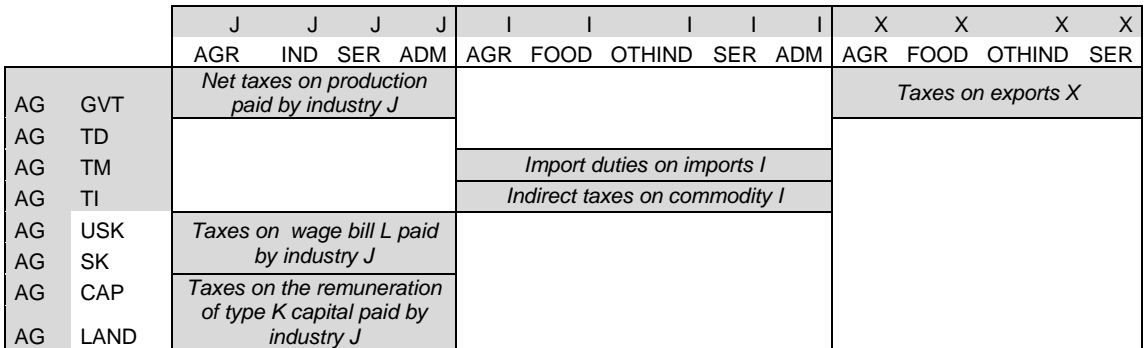

#### **Figure 9: Government – Expenditures**

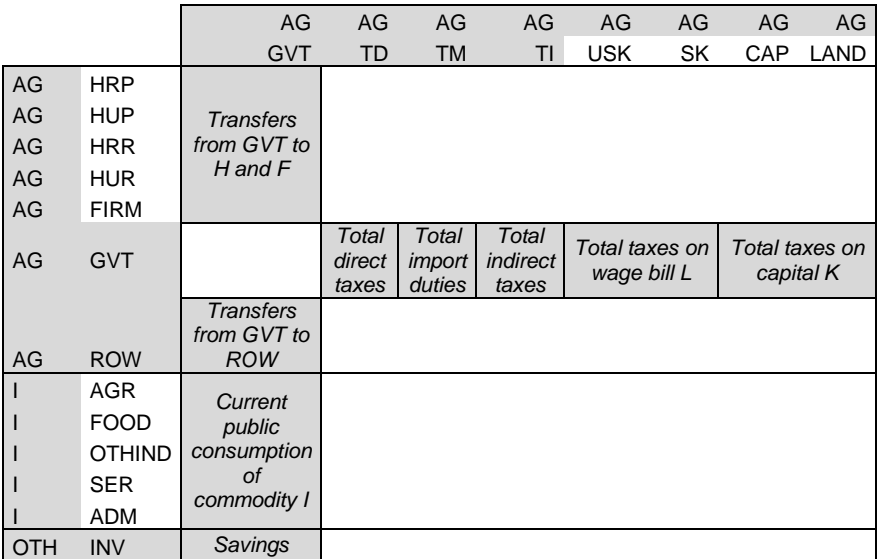

To summarize, government receives income from direct taxation (account AG.TD), import duties (account AG.TM), indirect taxes on locally consumed commodities (account AG.TI), taxes on exports (account AG.GVT), wage-bill taxes (accounts AG.USK and AG.SK), taxes on the remuneration of capital (accounts AG.CAP and AG.LAND) and taxes on production (account AG.GVT). It can also receive transfers from other agents. It uses its income to purchase commodities, make transfers and save.

#### **3.2.4 Rest of the world**

*Element ROW in set AG*

As for government, there can only be one rest of the world, i.e. the model cannot manage multiple trading partners. In order to facilitate inclusion of the SAM into the GAMS code, this agent must be called ROW.

The rest of the word receives its income as capital income, as transfers from domestic agents, denoted AGD in the GAMS code, and from imports. It spends in the local economy through the purchase of export commodities and makes transfers to domestic agents. The surplus of rest-ofthe-world income over its expenditures, i.e. its savings (equal to minus the current account balance) appear at the intersection of row OTH.INV and of column AG.ROW

#### **Figure 10: Rest of the world – Income**

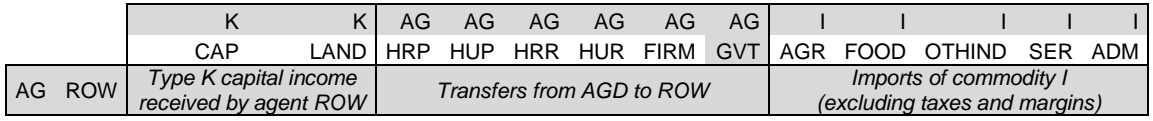

#### **Figure 11: Rest of the world – Expenditures**

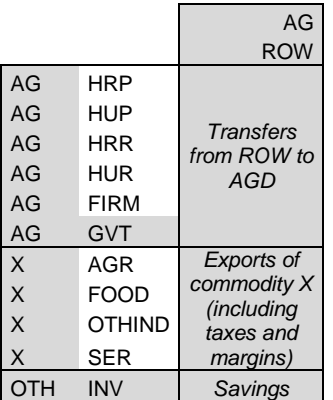

# **3.3 Commodities**

#### *Set: I – Commodities*

Commodities consist of the different goods and services produced and/or consumed in the economy. They are referred to, in the GAMS code, as elements of set I. To accommodate for rectangular input-output tables, commodities and industries are represented through distinct sets, respectively I and J. If a user's SAM has exactly the same elements for industries and commodities, she/he should nevertheless create two separate sets, even if their elements are identical7.

It is also important to note that the PEP-1-1 model does not manage re-exports (to do so, it would have to be modified accordingly). Only commodities that are produced locally can be exported, and imports can solely be purchased by local agents and industries.

In the SAM, commodities appear twice: once in account category I and a second time in account category X. Although this might seem repetitive, it is very convenient to represent exports at both producer and purchaser prices. Besides, it facilitates taking into account cases where, for a given

<sup>7</sup> It might be worth noting that GAMS can handle identical names for elements in different sets.

commodity, industries sell different proportions of their production on the local and international markets.

The list of commodities obviously depends on the user's SAM. In our example, there are five commodities named AGR, FOOD, OTHIND, SER and ADM. The user's commodity acronyms must be the same as will be used later in the GAMS code as elements of set I. Once again, these acronyms should be identical in rows and columns, as well as under account categories I and X. If some commodities are not exported, the user can simply omit them under category X, as in our example for commodity ADM.

Demand for commodities I consists in final private demand (purchases from households), current public consumption (purchases from government), intermediate demand (purchases from industries), demand for investment purposes and inventory changes<sup>8</sup>. Each purchaser buys a composite commodity which is composed of local production and/or imports.

The PEP-1-1 model also takes into account trade and transport margins. In our example, only the commodity SER is used as a margin, but in a detailed SAM, there can be more than one margin commodity. Margins are applied to local purchases (thus under the I-columns) and to exports (under X-columns) and constitute an additional source of demand for the relevant commodities.

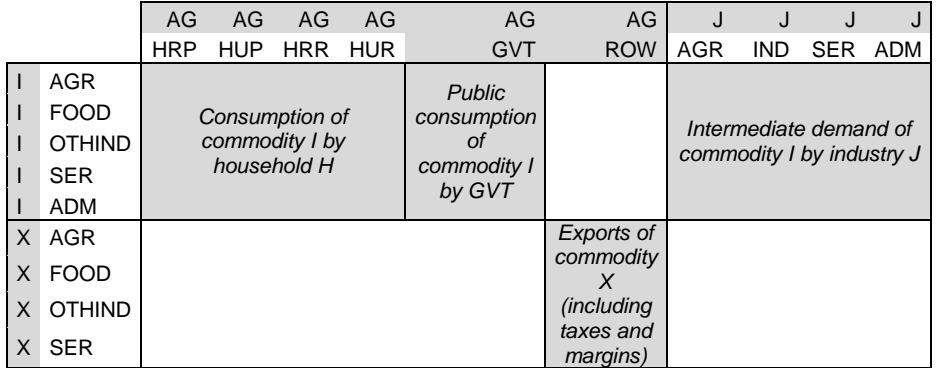

#### **Figure 12: Commodities – Income**

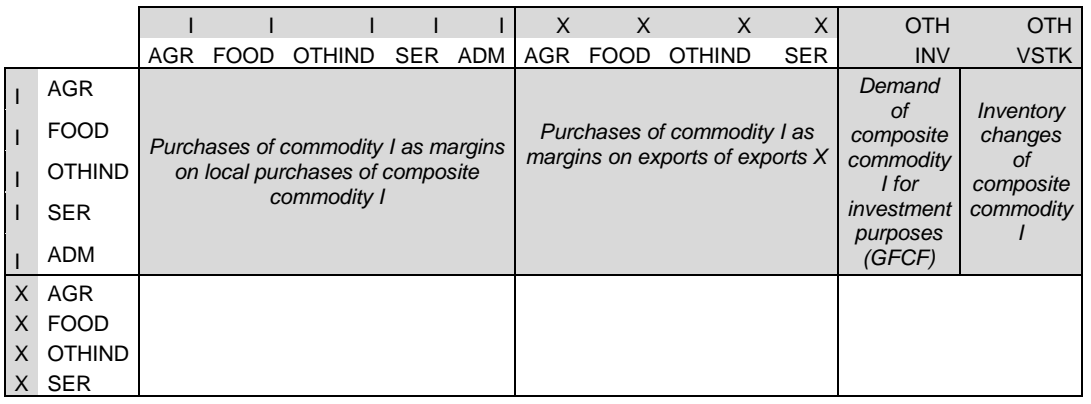

8 See section 3 in DLRM for equations related to demand.

#### **Figure 13: Commodities – Expenditures**

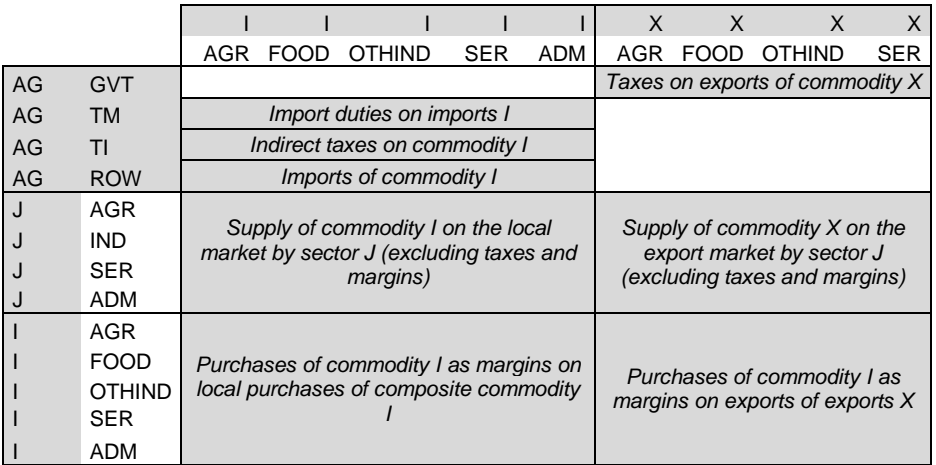

# **3.4 Industries**

*Set: J – Industries*

Industries are represented in the GAMS code as elements of set J. As mentioned previously, the nomenclature of productive activities can be different from that of commodities. In our fictitious SAM, there are four industries: AGR, IND, SER and ADM. Once again, the user must use the same acronym for each industry as he will use in the GAMS code, and these acronyms must be identical in rows and columns.

Each industry can produce any commodity and sell it on the local market and/or on the export market. Local sales will appear at the intersection of J-rows and I-columns, while exports will appear under X-columns. All sales should be expressed at producer prices 9.

To produce the different commodities, industries use production factors (i.e. labor and capital) as well as intermediate consumption $10$ .

As mentioned in section 3.2.3, industries may pay taxes on their wage bill, the remuneration of capital or other taxes on production. Intermediate consumption appears at purchaser prices and thus includes indirect taxes, duties and margins.

<sup>9</sup> See section 4 in DLRM for equations related to supply.

<sup>10</sup> See section 1 in DLRM for equations related to production.

#### **Figure 14: Industries – Income**

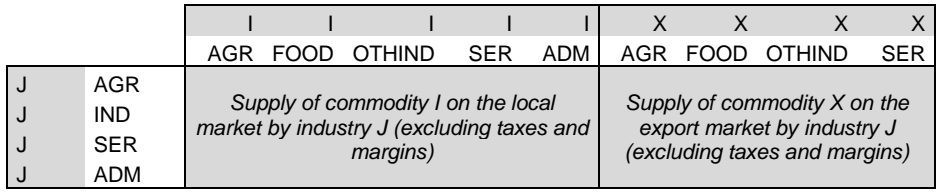

#### **Figure 15: Industries – Expenditures**

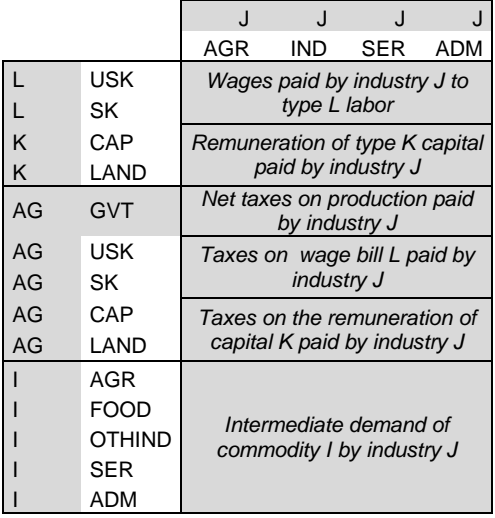

# **3.5 Accumulation**

The last account category in PEP-1-1 consists in the savings and investment accounts. No set in the GAMS code is used to represent this category, so we chose the title OTH, which is also used as a header for the total (TOT) account. Accumulation is split into two accounts: savings/investment (INV) and inventory changes (VSTK). As part of the GAMS code directly refers to these accounts, the user must keep these exact same titles in her/his SAM (OTH, TOT, INV and VSTK).

Savings from agents should appear at the intersection of row OTH.INV and of the corresponding AG-columns. Total savings, or the sum of row OTH.INV, will finance both gross fixed capital formation and inventory changes, which appear at the intersections of columns OTH.INV and OTH.VSTK respectively, and of the commodity rows (I).

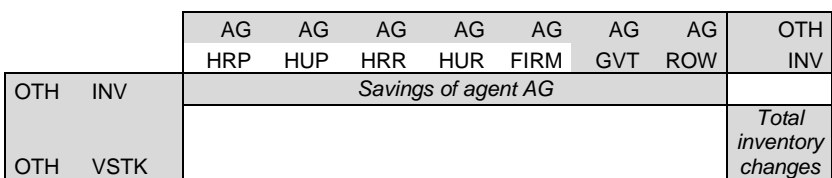

#### **Figure 16: Accumulation – Income**

**Figure 17: Accumulation – Expenditures**

|    |               | <b>OTH</b> | <b>OTH</b>  |
|----|---------------|------------|-------------|
|    |               | <b>INV</b> | <b>VSTK</b> |
|    | AGR           | Demand     |             |
|    |               | Ωf         | Inventory   |
|    | <b>FOOD</b>   | composite  | changes     |
|    | <b>OTHIND</b> | commodity  |             |
|    |               | $1$ for    | composite   |
|    | <b>SER</b>    | investment | commodity   |
|    | ADM           | purposes   |             |
|    |               | (GFCF)     |             |
|    |               | Total      |             |
|    | <b>VSTK</b>   | inventory  |             |
| OT |               | changes    |             |

# **4 GAMS code**

It is important to repeat that this document is intended to users who have some experience with CGE modeling and GAMS. This guide is by no means a tutorial for the software and we assume that the reader is already knowledgeable of the syntax. GAMS offers a user guide to which the reader can refer if required.

Also, in order to minimize the changes to be made in the code, all files should be saved in a single directory. The user will then create a project in that same directory and from then on, will not have to specify the complete path to access the different files. The directory should include the GAMS files (in our example PEP-1-1\_ $v2$ \_0.gms and RESULTS PEP 1-1.GMS) and the Excel file of the SAM (SAM-V2\_0.xls). Note that the name of the Excel file in which the SAM is located must not include any space. Also, GAMS can handle more recent versions of Excel, so the extension can be either XLS or XLSX.

Once the SAM is correctly formatted, changes to be made in the GAMS code should be straightforward. The remainder of this section follows the order in which the code is written.

# **4.1 Definition of sets**

Following the GAMS code writing, the first step is to define the sets and their elements. As the rest of the coding uses these sets, it is not advisable to change their names.

#### **4.1.1 Sectors and commodities**

Set J refers to the different industries in the model. The user can simply delete the list of elements in the PEP-1-1 model (namely AGR, IND, SER and ADM) and replace them with the list of industries in her/his own SAM. The acronyms should be the same as under title J in the SAM.

#### **Figure 18: Definition of set J**

```
PEP-1-1_v2_0.gms RESULTS PEP 1-1.GMS
```

```
* 1 Set definition
** 1.1 Sectors and commodities
SET
J All industries
agr
                 Agriculture and other primary industries
                Manufacturing and construction
ind
                Services
ser
adm
                 Public administration
```
A similar procedure should be followed for set I, which refers to commodities in the model. In our example, there are five commodities, AGR, FOOD, OTHIND, SER and ADM. The user should replace these five elements with the acronyms used in her/his SAM under the title I.

 $\blacktriangle$ T

Set I1 refers to all the elements in set I, but one. Indeed, by Walras' Law, we know that when all markets but one are in equilibrium, then the last one is automatically in equilibrium as well<sup>11</sup>. The equilibrium equation that states that supply is equal to demand is therefore defined over set I1. In order to verify that the model is correctly specified, an extra variable, called LEON, is added, which is equal to the difference between supply and demand for this last commodity. In our example, we removed element AGR, and the variable LEON is the difference between supply and demand for that specific commodity. For set I1, the user should copy and paste the elements of set I and take one element out.

#### **Figure 19: Definition of set I and subset I1**

```
I All commodities
 agr
                Agriculture and other primary commodities
 food
                Food and beverages
 othind
                Other manufacturing and construction
                Services
 ser
 admPublic administration
I1(I) All commodities except agriculture
* agr
                 Agriculture and other primary commodities
food
                Food and beverages
 othind
                Other manufacturing and construction
 ser
                Services
                 Public administration
 admW.
```
<sup>&</sup>lt;sup>11</sup> GAMS cannot handle systems with one or more redundant equations. See Appendix E in DLRM for a discussion of the implications of Walras' Law.

#### **4.1.2 Production factors**

The PEP-1-1 model allows for multiple labor and capital categories. Set L refers to the labor categories, set K to the ones related to capital. If only one type of labor (or capital) is present in the SAM, then the set should consist in a single element. The model will automatically accommodate to the size of these two sets. The acronyms used in set L must be the same as in the SAM under title L. Similarly, the names of the elements in set K must be identical to the ones under title K in the SAM.

#### **Figure 20: Definition of sets L and K**

```
** 1.2 Production factors
L Labor categories
nskUnskilled workers
skSkilled workers
K Capital categories
 cap
                 Capital
 land
                 Land
```
#### **4.1.3 Agents**

Set AG refers to the different institutions used in the model. As mentioned previously, in our example, there are multiple households, one firm, the government and the rest of the world. The model will run if different assumptions are made (one single household and/or multiple firms), but it is important that the government element be called GVT and that the rest of the world be represented by element ROW. In fact, both these elements are specifically referred to in the GAMS code and any change in their names will imply further changes in the model. We therefore strongly suggest that the user use these names for those two elements of set AG.

**Figure 21: Definition of set AG**

```
AG All agents
hrp
                Poor rural households
hup
                Poor urban households
hrr.
                Rich rural households
hur
                Rich urban households
 firm
                Firms
 avt
                 Government
 row
                 Rest of the world
```
From set AG, four subsets are created. The first one, AGNG refers to non-government agents and includes all elements of set AG except GVT. Similarly, subset AGD consists of domestic agents and includes all elements of set AG except ROW.

**Figure 22: Definition of subsets AGNG and AGD**

```
AGNG(AG) Non governemntal agents
 hrp
                Poor rural households
                Poor urban households
 hup
 hrr
                Rich rural households
 hur
                Rich urban households
 firm
               Firms
* avt
                 Government
row
                Rest of the world
AGD(AG) Domestic agents
       \mathbf{I}hrp
                 Poor rural households
                 Poor urban households
 hup
 hrr
                 Rich rural households
 hur
                Rich urban households
 firm
                Firms
 gvt
                Government
 row
                 Rest of the world
```
The last two subsets, H and F, include households and firms respectively. Once again, the user should not change these sets' names, because they are referred to later in the GAMS code. The list of elements in both sets must be the same as in the user's SAM.

**Figure 23: Definition of subsets H and F**

```
H(AG) Households
hrp
               Poor rural households
               Poor urban households
hup
               Rich rural households
hrr
hur
               Rich urban households
F(AG) Firms
firm
              Firms
```
#### **4.1.4 Aliases**

The last part of the SET section defines a second name that could be used to refer to the sets just defined, through the ALIAS statement. For simplicity, we just added the letter "j" to the name of each set. As for the names for the different sets, and for the same reasons, it is not advisable to change the names used in the ALIAS.

**Figure 24: The alias statements**

```
ALIAS (j,jj)
ALIAS (i,ij)
ALIAS (ag, agj)
ALIAS (h, hj)
ALIAS (1, 1j)ALIAS (k, kj)
```
## **4.2 Parameters and benchmark variables definition**

This part of the GAMS code defines the different parameters used in the model. It also creates one parameter for each variable; the name of the parameter is created by adding the letter "O" to the variable name. This facilitates the calibration process as well as the assignment of starting values for model resolution. In this part of the GAMS code, nothing should be changed if the user wants to utilize the PEP model exactly as it is. <sup>12</sup>

# **4.3 Data**

#### **4.3.1 Data from the SAM**

If the user correctly followed the previous steps in formatting her/his SAM, this part will be straightforward, although a bit technical. There is a command in GAMS that allows converting Excel spreadsheets into GDX files, which can then be read in a GAMS code. That command is included in the recent versions of the GAMS software. The syntax for introducing the SAM into the code is the following.

```
$CALL GDXXRW.EXE file_name.xls par=SAM rng=spreadsheet!range Rdim=2 Cdim=2
$GDXIN file_name.gdx
```
It is important that only the highlighted parts be modified. Note that GAMS can read more recent versions of Excel files; make sure to use the correct extension (XLS or XLSX). In our example, as the fictitious SAM is located in the Excel file named SAM-V2\_0.xls, in the spreadsheet SAM, in cells A4 to AJ39, figure 25 shows the part of the GAMS code which introduces the SAM into the GAMS code.

#### **Figure 25: Introduction of the SAM**

```
$CALL GDXXRW.EXE SAM-V2 0.xls par=SAM rng=SAM!A4:AJ39 Rdim=2 Cdim=2
$GDXIN SAM-V2 0.gdx
SLOAD SAM
$GDXIN
```
The assignment of values in the SAM to the different variables and parameters in the model is then straightforward, given that the titles are exactly the same as the ones discussed earlier. Figure 26 presents the part of the GAMS code in which this is done.

<sup>&</sup>lt;sup>12</sup> The complete list of parameters, variables and equations can be found in Appendix A of DLRM.

**Figure 26: Introduction of the SAM** 

|  | CO(i, h) | $=$ SAM('I', i, 'AG', h);                      |  |
|--|----------|------------------------------------------------|--|
|  | CGO(i)   | $=$ SAM('I',i,'AG','qvt');                     |  |
|  |          | $DSO(j, i)$ = $SAM('J', j,'I', i)$ ;           |  |
|  |          | $DDO(i) = SUM[i, DSO(j, i)];$                  |  |
|  |          | $DIO(i,j)$ = $SAM('I',i,'J',j)$ ;              |  |
|  |          | $EXO(i, i)$ = $SAM('J', i, 'X', i);$           |  |
|  |          | $EXDO(i)$ = $SAM('X', i, 'AG', 'ROW');$        |  |
|  | INVO(i)  | = SAM('I',i,'OTH','INV');                      |  |
|  |          | $VSTKO(i)$ = $SAM('I', i, 'OTH', 'VSTK')$ ;    |  |
|  | IMO(i)   | = SAM('AG','ROW','I',i);                       |  |
|  |          | $KDO(k, j)$ = $SAM('K', k, 'J', j);$           |  |
|  |          | LDO(1, j) = SAM('L', 1, 'J', j);               |  |
|  | SFO(f)   | = SAM('OTH','INV','AG',f);                     |  |
|  | SGO      | $=$ SAM('OTH','INV','AG','GVT');               |  |
|  | SHO(h)   | = SAM('OTH','INV','AG',h);                     |  |
|  | SROWO    | $=$ SAM('OTH','INV','AG','ROW');               |  |
|  | TDFO(f)  | = SAM('AG','TD','AG',f);                       |  |
|  |          | TDHO(h) = $SAM('AG','TD','AG', h)$ ;           |  |
|  |          | $TICO(i)$ = SAM('AG','TI','I',i);              |  |
|  |          | $TIKO(k, j)$ = $SAM('AG', k,'J', j)$ ;         |  |
|  |          | TIMO(i) = SAM('AG','TM','I',i);                |  |
|  | TIPO(i)  | = SAM('AG','GVT','J',j);                       |  |
|  |          | $TIXO(i)$ = $SAM('AG', 'GVT', 'X', i);$        |  |
|  |          | TIWO(1, i) = SAM('AG', 1, 'J', i);             |  |
|  |          | $TRO(aq, aqj)$ = $SAM('AG', aq, 'AG', aqj)$ ;  |  |
|  |          | lambda $RK(ag, k) = SAM('AG', ag,'K', k);$     |  |
|  |          | $lambda WL(h,1) = SAM('AG',h,'L',1);$          |  |
|  |          | $\text{trarg}(i, i j)$ = SAM('I', i, 'I', ij); |  |
|  |          | tmrg $X(i, i j)$ = SAM('I', i, 'X', ij);       |  |

#### **4.3.2 Other data**

Besides the data taken from the SAM, some values must be assigned to the parameters in the model that cannot be calibrated (so-called "free" parameters).

**Figure 27: Exogenous parameters**

```
** Price elasticity (should be set equal to one when verifying model homogeneity)
               = 1;eta
** CES and CET elasticities
sigma_KD(j) = 0.8;
signa LD(j)= 0.8;sigma M(i)= 2;signa VA(j)= 1.5;sigma_X(j,i)= 2;signa<sub>XT(j)</sub>
              = 2:** Elasticity of international demand for exported commodity x
sigma_XDD(i)= 2;
```
- The price elasticity (parameter eta) should be set equal to one when verifying model homogeneity. This parameter is used to adjust nominal values according to the price

index. The user can assign a value different from one to this parameter, depending on her/his knowledge of the economy to be modeled.

- Values have been assigned to the elasticities used in CES and CET functions, as shown in figure 27. In our example, the same value has been assigned to all industries and commodities. Although these values will allow the model to run, the user should assign values that are specific to the economy being modeled, if possible.
- The elasticity of international demand for exported commodities (sigma XD) was assigned a value of two for all commodities. Once again, the user will want to eventually modify this value.

#### *4.3.2.1 LES parameters*

It is assumed that households have Stone-Geary utility functions (from which derives the Linear Expenditure System, or LES)<sup>13</sup>. This specific functional form implies several parameters, and not all of them can be calibrated<sup>14</sup>. In the PEP-1-1 code, we assigned a different income elasticity to each commodity, so the user will have to modify this part of the GAMS code to ensure that the names of the commodity elements correspond to the ones in the set definition (see 4.1.1 above). Hence, for every element of set I, there should be a value for the income elasticity of consumption. Finally, the same value has been assigned to the Frisch parameter for every household; the user might once again assign a value that better represents the economy she/he wishes to model.

#### **Figure 28: LES parameters**

```
LES parameters
frisch(h)
                = -1.5:signa_y('agr', h) = 0.7;sigma_y('food',h)
sigma y('othind', h)
                = 1.1sigma y('ser', h) = 1.05;sigma y('adm', h) = 1.05;
```
#### *4.3.2.2 Intercepts of transfers, direct taxes and savings*

In household savings and transfers-to-government functions, and in income-tax functions, one can choose to assign a value to the intercept and calibrate the slope accordingly, or the other way around. This type of modeling can be useful to take into account known marginal savings or taxation rates or to deal with negative average saving rates in cases where savings are negative for some household groups. When no specific information is available, one can simply set the

□

<sup>13</sup> See section 3 of DLRM.

<sup>&</sup>lt;sup>14</sup> In other words, the data does not contain enough information to calibrate all parameters, so some of them are "free" and must be assigned a specific value.

intercepts to zero and calibrate an average rate: this is what we have done in our example. Once again, the user is free to do otherwise15.

#### **Figure 29: Intercepts**

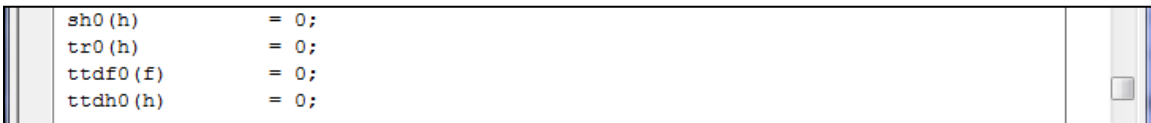

#### *4.3.2.3 Exogenous prices*

The base value of some prices is arbitrary, insofar as it is constrained only by the price  $\times$  quantity product. In such cases, the arbitrary value assigned to the price implicitly determines the measurement unit of the quantity. The most convenient arbitrary price is obviously 1, although the calibration procedure can automatically manage prices with different values.

#### **Figure 30: Prices**

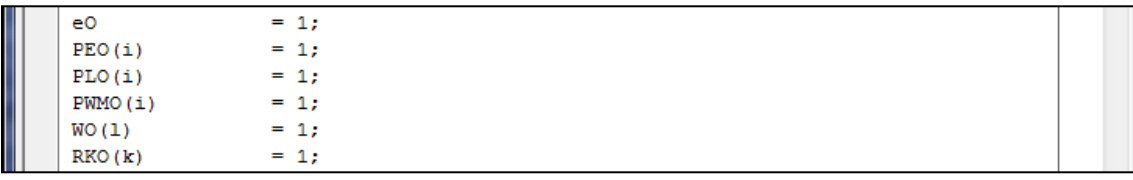

# **4.4 Calibration**

The rest of the calibration does not need to be adapted, regardless of the SAM structure. Therefore, it should not be modified. The user interested in further information on the calibration process will find a thorough explanation of every step in Appendix F of DLRM.

# **4.5 Model**

The part of the GAMS code which is commonly referred to as the model itself, includes six main sections. The first section defines the variables (both endogenous and exogenous) that are used in the model. The user does not need to modify anything in this section.

The second part consists in the definition of equations where, once again, the user does not need to change anything. In the third part, which consists in the equations *per se*, only the last equation should be modified. Indeed, and as mentioned earlier, the equation WALRAS evaluates the difference between supply and demand for the commodity that was removed from set I to create subset I1. Figure 31 shows that the commodity AGR is the commodity that has been set aside in our example. The modeler should replace AGR with the relevant acronym.

<sup>15</sup> See DLRM.

```
Figure 31: Walras equation
```

```
WALRAS..
                 LEON = e = Q('agr') - SUM[h, C('agr', h)] - CG('agr') - INV('agr')-VSTK('agr')-DIT('agr')-MRGN('agr');
```
The fourth part consists in the initialization of variables to their benchmark value, i.e. their value in the SAM. Assuming that the SAM has been correctly formatted, nothing should be changed in that section.

The fifth part allows the modeler to choose whether he wishes the capital to move freely between industries or whether it should be industry-specific. KMOB is a flag parameter that allows switching from one assumption to the other very easily. If KMOB is set to one, then capital will be mobile; the opposite happens if it is set to zero.

**Figure 32: Capital mobility**

```
If kmob=1, capital is mobile, if kmob=0, it is sector-specific
kmob
              = 0:KD.fx(k,j)$ (kmob eq 0)
              = KDO(k, j);KS.fx(k)$kmob = KSO(k);
```
Finally, the exogenous variables are defined. In our example, the nominal exchange rate is used as the *numeraire* of the model, the current account is fixed and so are the current government expenditures on goods and services. Labor supply, world prices and inventory changes are also exogenous.

#### **Figure 33: Model closure**

```
e.fx
                = 1;CAB.fx
                = CABO:
CMIN. fx(i, h)= CMINO(i,h);
G.fx
               = GO;LS. fx(1)= LSO(1);
               = PWMO(i);
PWM.Fx(i)= PWXO(i);
PWX.fx(i)VSTK.fx(i)
                = VSTKO(i);
```
The user might want to make other choices regarding model closure. We suggest, however, that she/he first run the model using these rules to verify that there are no errors in the code. Once this verification is done, then the modeler can choose different hypothesis. That being said, the user should keep in mind that the model must be square, meaning that there should be as many endogenous variables as there are equations. Hence, the user cannot fix an additional variable unless she/he releases one constraint.

Regardless of the closure choices, this section is where the user will introduce simulations. Typically, a modeler will want to shock exogenous variables (i.e. the ones that appear with the suffix .FX), or tax rates. In all cases, the file RESULTS PEP 1-1.GMS will automatically produce two files containing the solution values of all variables in the model. These files are called

RESULTS. Their contents are identical, but their formats are different. One of them has a GDX extension, and it can be opened directly in GAMS; the other has an XLS extension, and it can be opened in Excel. The user will find both files in the same directory where all other files are located and where she/he defined his project.

# **5 Troubleshooting**

If the model does not run properly, the user may follow the following step in order to identify the problem.

#### **1. Run the standard PEP-1-1 model**

- a. Copy the all files of the PEP-1-1 model in the same directory.
- b. Create a GAMS project in this same directory

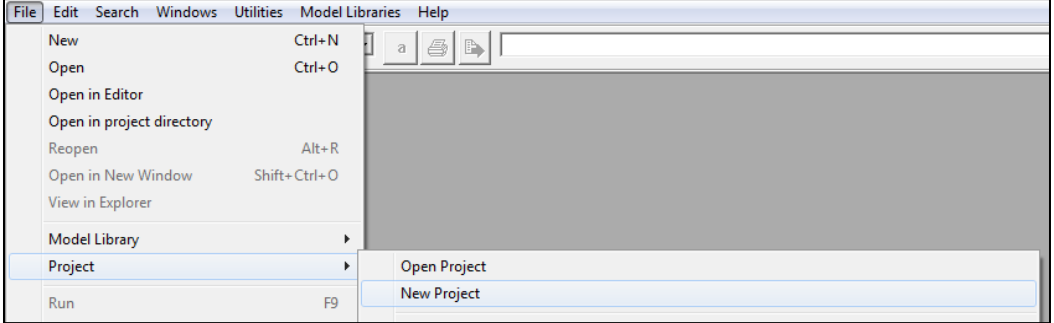

- c. Open the file PEP-1-1\_v2\_0.gms.
- d. Run the model by pressing F9 or by clicking on the red arrow that appears on the top of the GAMS window.

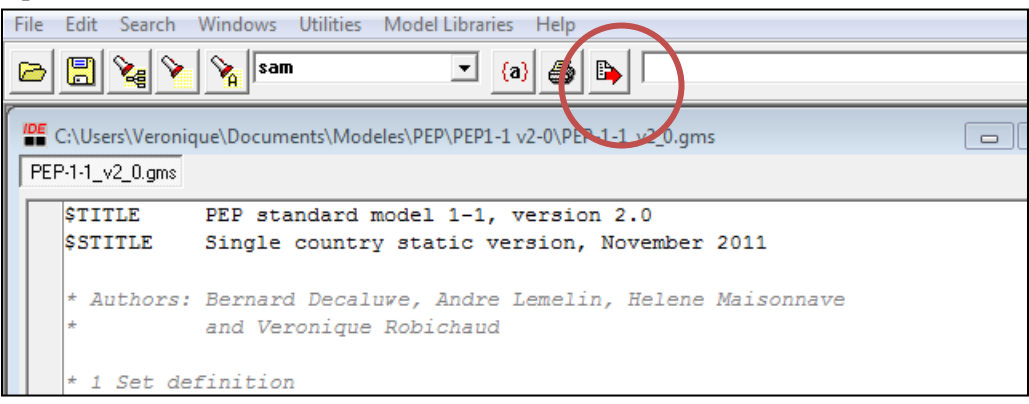

e. The model should run properly.

If it does not, it must be for one of the three following reasons:

**i. All files are not in the same directory.** 

If the SAM cannot be found, the process window in GAMS will show:

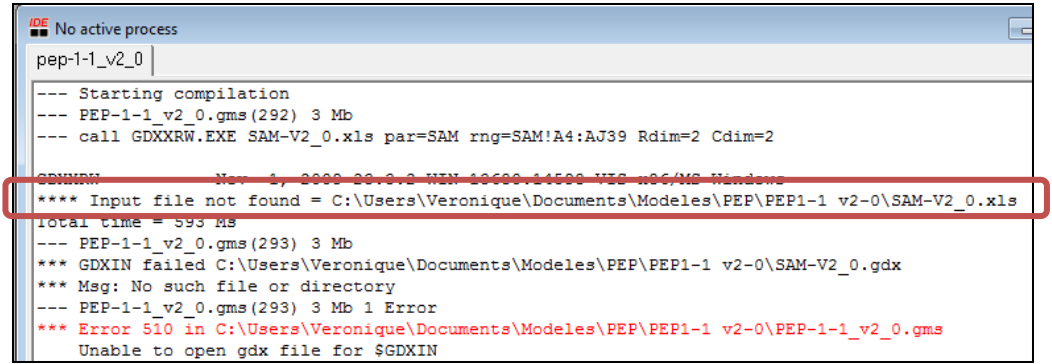

Make sure that all three files (PEP-1-1\_v2\_0.gms, SAM-V2\_0.xls and RESULTS PEP 1-1.gms) appear in the same directory as the one where the project was created.

#### **ii. The user does not own a GAMS license.**

The number of equations in PEP-1-1 exceeds 300, which is the maximum size the free version can handle. The user should therefore own a GAMS license.

#### **iii. The user has an old version of GAMS.**

The user has an older version of GAMS that cannot handle the GDXXRW.EXE command. The user should download the most recent version of GAMS at [www.gams.com.](http://www.gams.com/)

#### **2. Run your version of PEP-1-1 without any shock**

If the model does not run, the user might want to check the following elements:

#### **i. All files are not in the same directory.**

If the SAM cannot be found, the process window in GAMS will show:

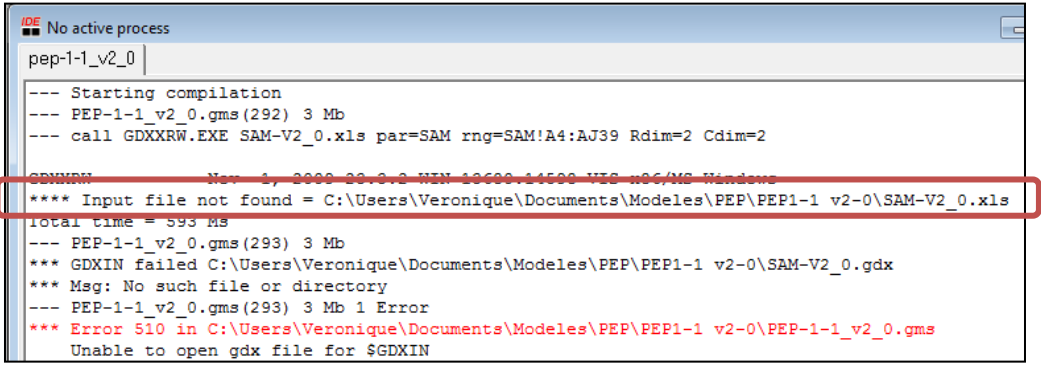

Make sure that all three files (PEP-1-1\_v2\_0.gms, SAM-V2\_0.xls and RESULTS PEP 1-1.gms) appear in the same directory as the one where the project was created.

#### **ii. The user does not own a GAMS license.**

The number of equations in PEP-1-1 exceeds 300, which is the maximum size the free version will handle. The user should therefore own a GAMS license.

#### **iii. The user has an old version of GAMS.**

The user has an older version of GAMS that cannot handle the GDXXRW.EXE command. The user should download the most recent version of GAMS at [www.gams.com.](http://www.gams.com/)

#### **iv. Division by zero.**

In this document, we have reviewed the specificities that cannot be handled by PEP-1-1. The user should make sure that its SAM respects those constraints. Division by zero can also happen if no values were assigned to parameters or variables. The user should check that she/he has assigned a value to all parameters (see section 4.3.2). Finally, no comma should appear in the description of set elements.

#### **v. Other syntax error.**

Correct the errors by comparing the program file to the original one (PEP-1-1\_v2\_0.gms). For further information on how to debug a GAMS code, the user should refer to HM???.

When the model runs without error, and if the SAM has been correctly formatted, then the model should reproduce the benchmark data. This is verified in the process window, where the first input point must be very close to zero.

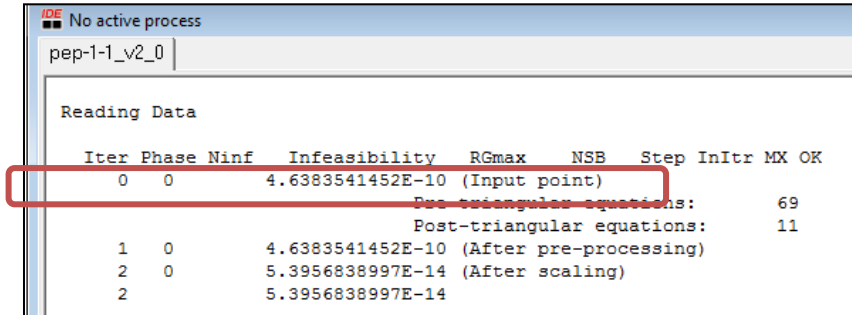

If the first input point is not close to zero, it might be for one of the following reasons:

#### **i. The SAM is not balanced.**

The model should be built using a balanced SAM. The user should verify in the Excel file that the sum in row and in column are exactly the same for every account.

**ii. Some cells in the SAM are not modeled.** 

Only the cells in the gray areas of Figure 1 are modeled in PEP-1-1. The user should make sure that there are no flows outside these areas. Section 3 of this document explains how the SAM should be formatted.

**iii. Inconsistency between elements in the SAM and in the GAMS code.**

The elements of the different sets must be identical in the definition of the sets at the beginning of the GAMS code as the ones that figure in the SAM.

#### **iv. Incorrect initialization.**

If the SAM is balanced and shows flows that are considered in PEP-1-1, the model will run properly. If not, it is probably because the user changed some assignment, either in the calibration, or in the last part of the GAMS code. We suggest that the user stick to the original code.

#### **v. Incorrect values for the exogenous variables.**

The exogenous variables should be set at their initial values. No shock should be introduced in order to verify that the model reproduces the benchmark data.

#### **3. Run your version of PEP-1-1 with a shock**

If the preceding steps have been followed successfully, then the model should be able to run simulations correctly. To verify that is does, the user should run a shock and check that the process window shows "feasible solution to a square system" and "normal completion".

```
Reading Data
  Iter Phase Ninf Infeasibility
                                      RGmax
                                               NSB
                                                     Step InItr MX OK
     0 0 3.5813771058E+03 (Input point)
                                Pre-triangular equations:
                                                                   εø
                                 Post-triangular equations:
                                                                   11
     1 \quad 04.2408039244E+03 (After pre-processing)
     \overline{2}\Omega1.2955715160E+00 (After scaling)
                                                    1.0E + 00F T
    10\overline{0}0 9.6241317693E-10
** Feasible solution to a square system.
-- Restarting execution
-- PEP-1-1_v2_0.gms (1276) 2 Mb
-- Reading solution for model PEP11
 - PEP-1-1 v2 0.gms (1276) 2 Mb
-- Executing after solve: elapsed 0:00:01.013
 - PEP-1-1_v2_0.gms (1671) 3 Mb
   PFP-1-1 v2 0. cms (1671)
                           3.3<sub>m</sub>*** Status: Normal completion
```
The user should also make sure that the variable LEON remains very close to zero after a shock. The value of this variable appears at the end of the listing file (.LST).

---- VAR LEON  $-INF - 5.873E-7$  $+INF$  If it does not, it might be because the user changed some specifications in the model. We strongly suggest that the user first start with the standard PEP-1-1 model before introducing any changes. The standard specification should run properly, given that the preceding steps have been followed carefully.

- DECALUWÉ, Bernard, André LEMELIN, Véronique ROBICHAUD et Hélène MAISONNAVE (2012), *The PEP Standard Computable General Equilibrium Model: single-country, Static Version* (Version 2.0), Politique économique et Pauvreté/Poverty and Economic Policy Network, Université Laval, Québec.
- DECALUWÉ, B., A. MARTENS et L. SAVARD (2001). *La politique économique du développement et les modèles d'équilibre général calculable*, Les Presses de l'Université de Montréal, Montréal.
- MAISONNAVE Hélène, Bernard DECALUWÉ, Véronique ROBICHAUD and André LEMELIN, et (2012), *DEBUGATOR How to debug a Computable General Equilibrium Model using GAMS*, AGRODEP and Politique économique et Pauvreté/Poverty and Economic Policy Network, Université Laval, Québec.